[BUZZ CHRONICLES](https://buzzchronicles.com) > [CODING](https://buzzchronicles.com/b/coding) [Saved by @Shubham51ngh](https://buzzchronicles.com/Shubham51ngh) [See On Twitter](https://twitter.com/Prathkum/status/1374652212928987137)

# **Twitter Thread by [Pratham](https://twitter.com/Prathkum) ■■■■**

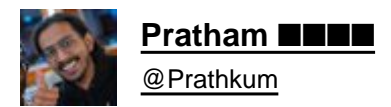

# **A complete beginner's guide to CSS Grid layout** ■■

# **Thread**■

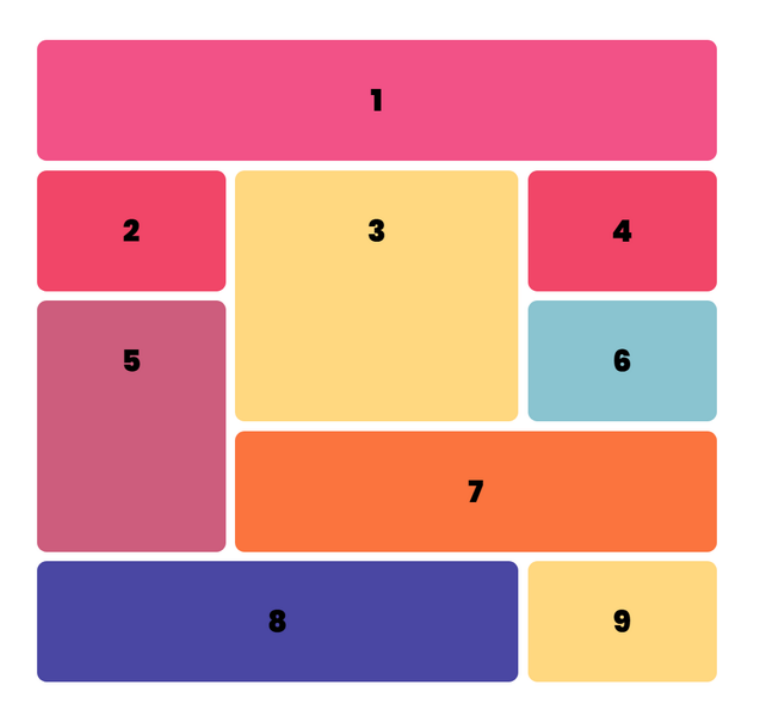

Grid is used for making complex web design layouts more easily as it's not so hard to master

Using Flex you can make only 1D layout but Grid gives you full power of creating 2D layout

Let's start

{ 2 / 21 }

First things first, start with giving the display property "grid" to the container element or parent element

{ 3 / 21 }

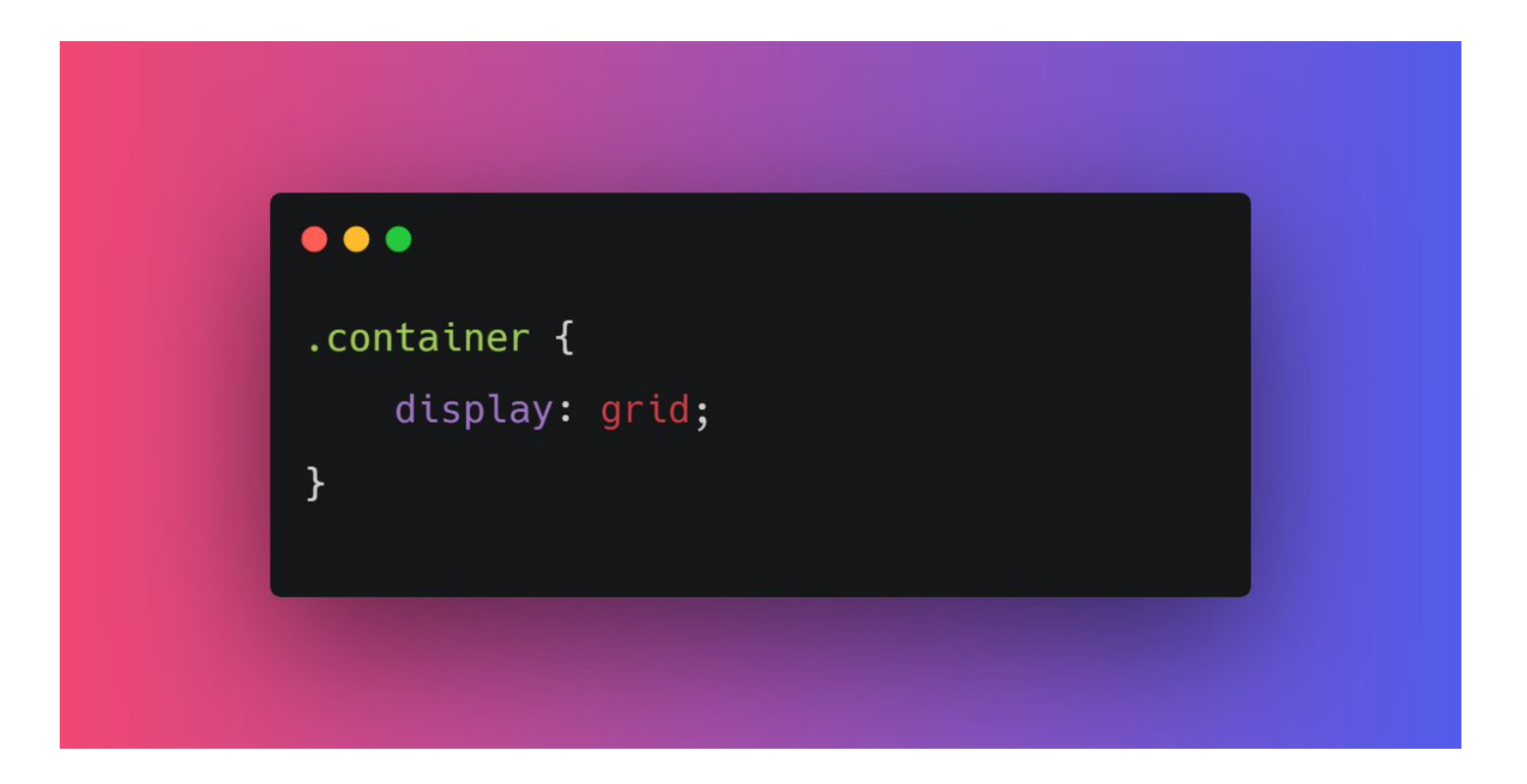

Nothing will change after adding display: flex; in the parent container becuase we need to define the width of columns. In order to set that columns width we have gird-template-columns property

{ 4 / 21 }

Let's start with defining the width of our columns.

For example, let's say I need two columns of width 60% and 40% respectively

grid-template-columns: 60% 40%;

 ${5/21}$ 

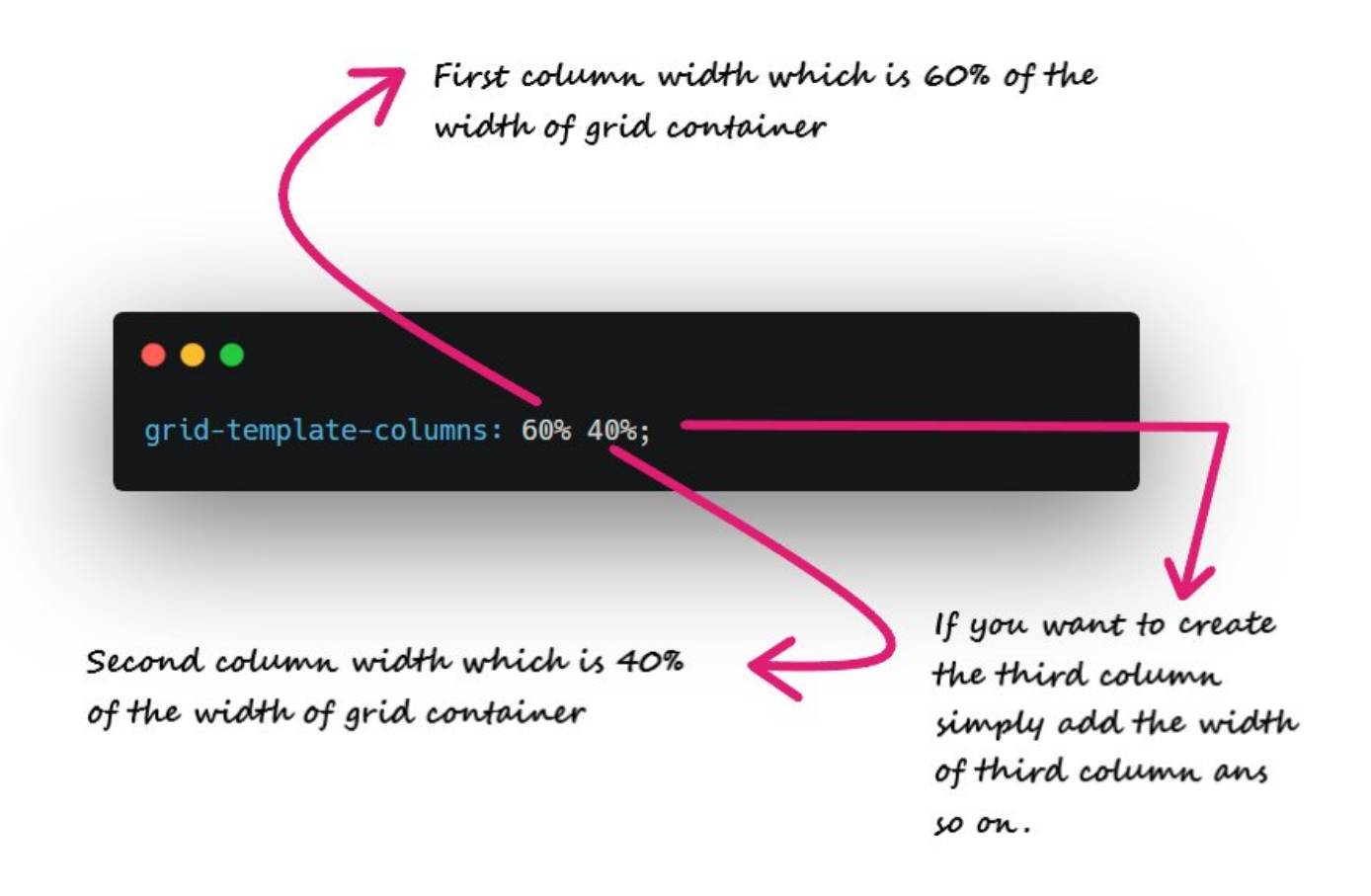

Ahh!! My grid items looks ugly as there is no spacing between them. Here "grid-gap" property comes into play. For example I need 10px spacing along column and row

grid-gap: 10px;

 ${6/21}$ 

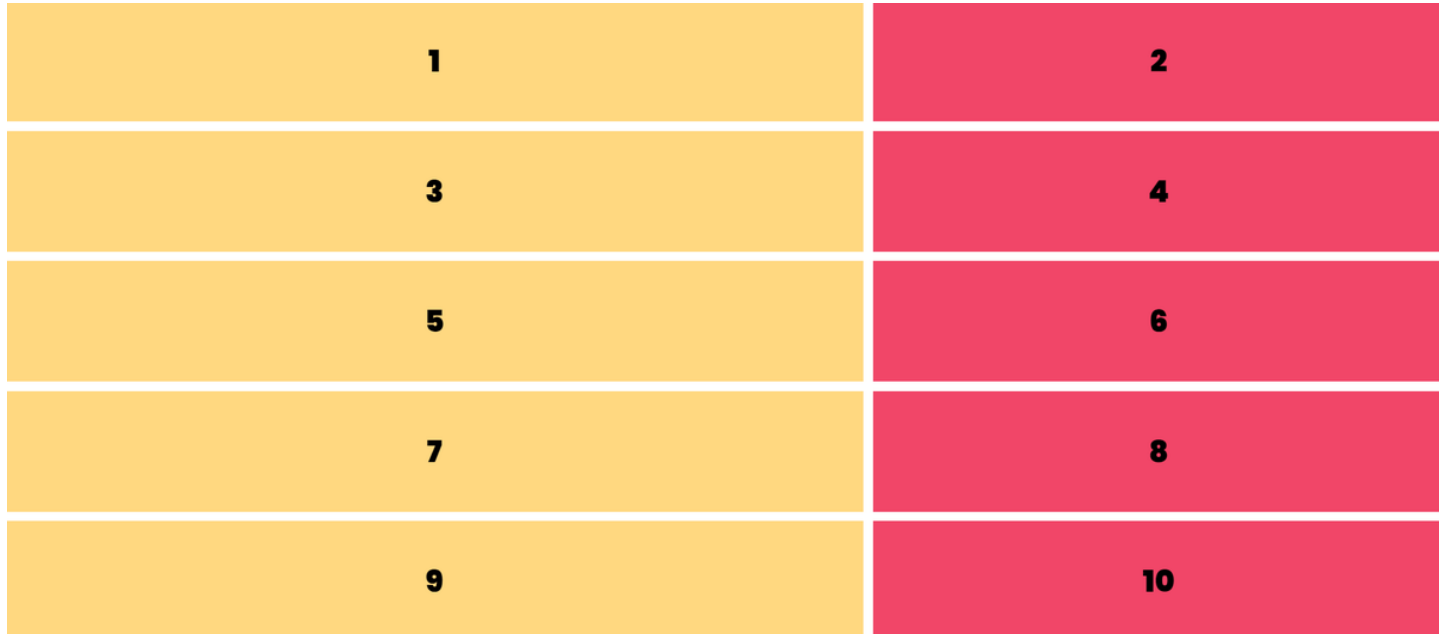

Similary we have grid-template-rows.

It is used to define the number of rows and height of rows.

grid-template-rows: 200px 400px;

#### { 7 / 21 }

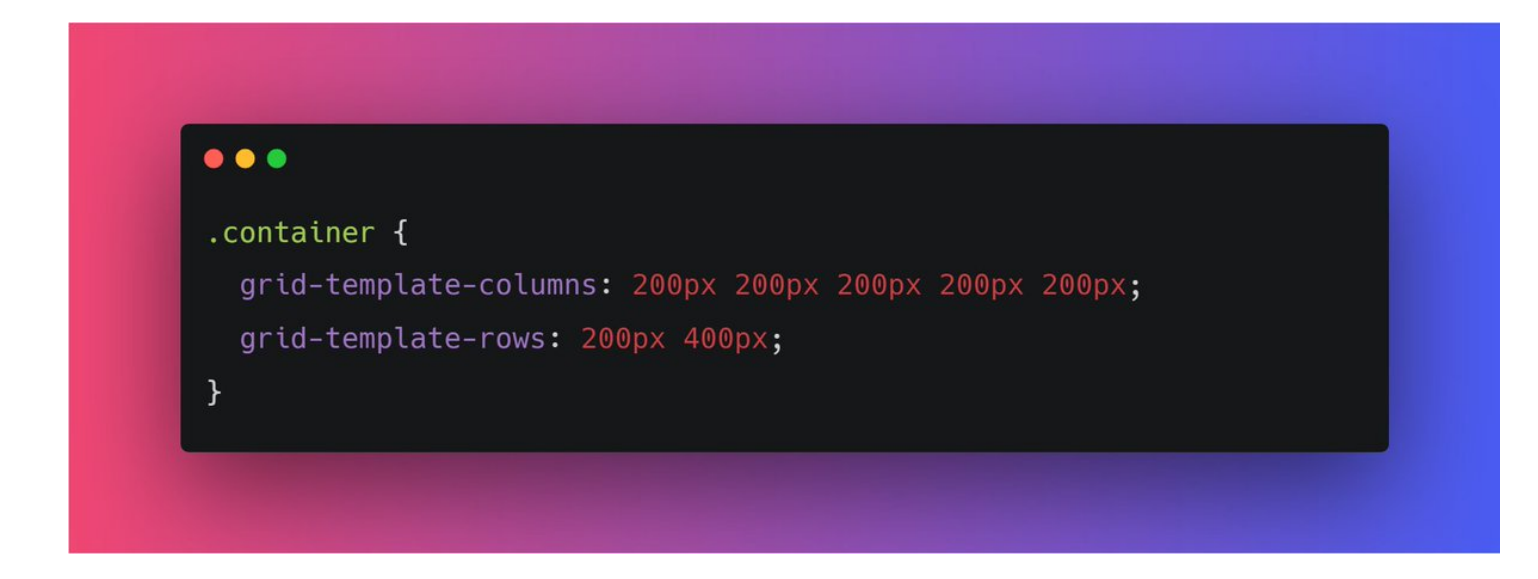

As you can see there is a lot of repeated code in grid-template-columns: 200px 200px 200px 200px 200px;

Instead of this we can use repeat function ■■

grid-template-columns: repeat(5, 200px);

{ 8 / 21 }

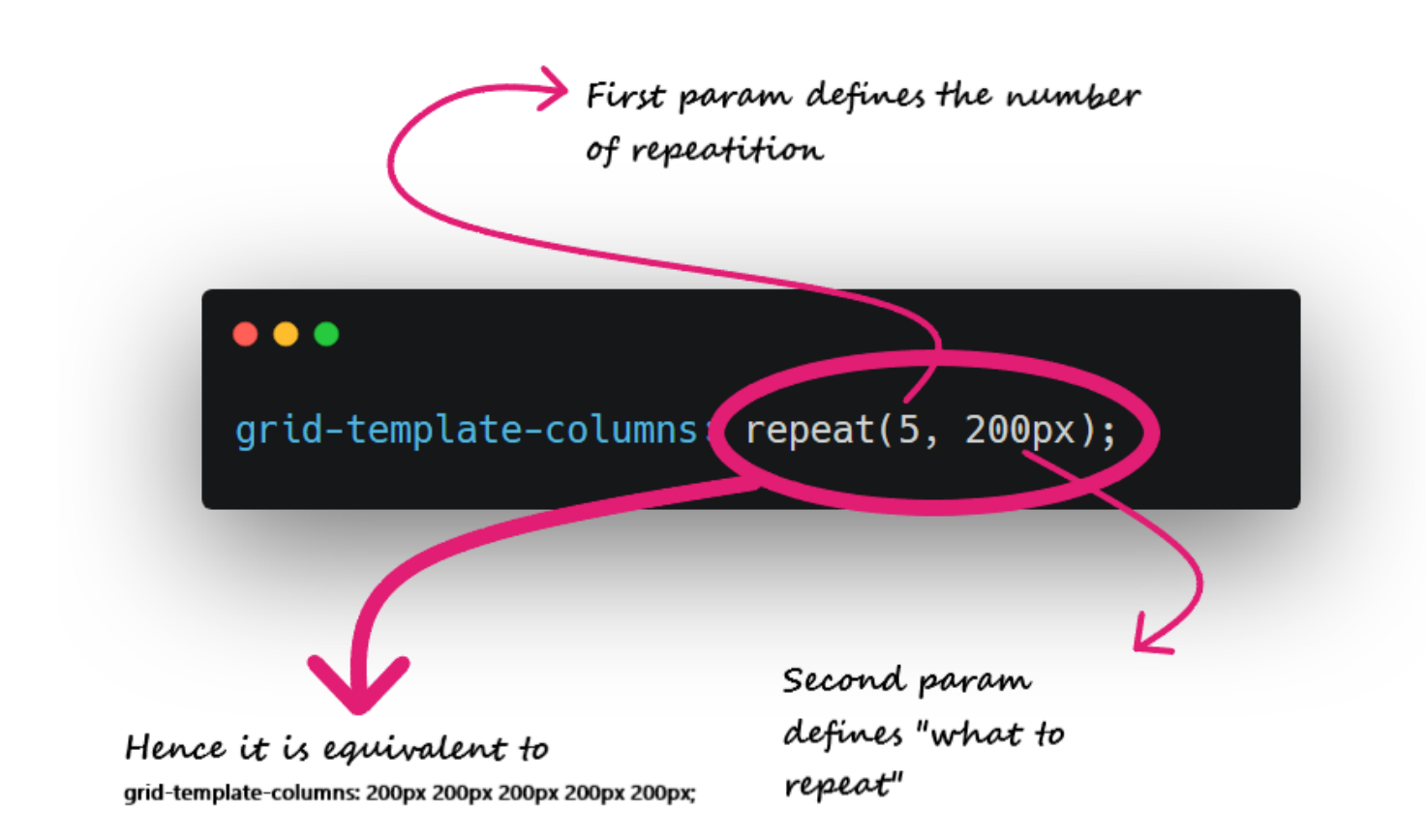

You might run into some responsiveness issues if you pass pixel unit or percentage in your grid-template-columns

In order to prevent this, it is recommended to use fraction values

For example ■■

{ 9 / 21 }

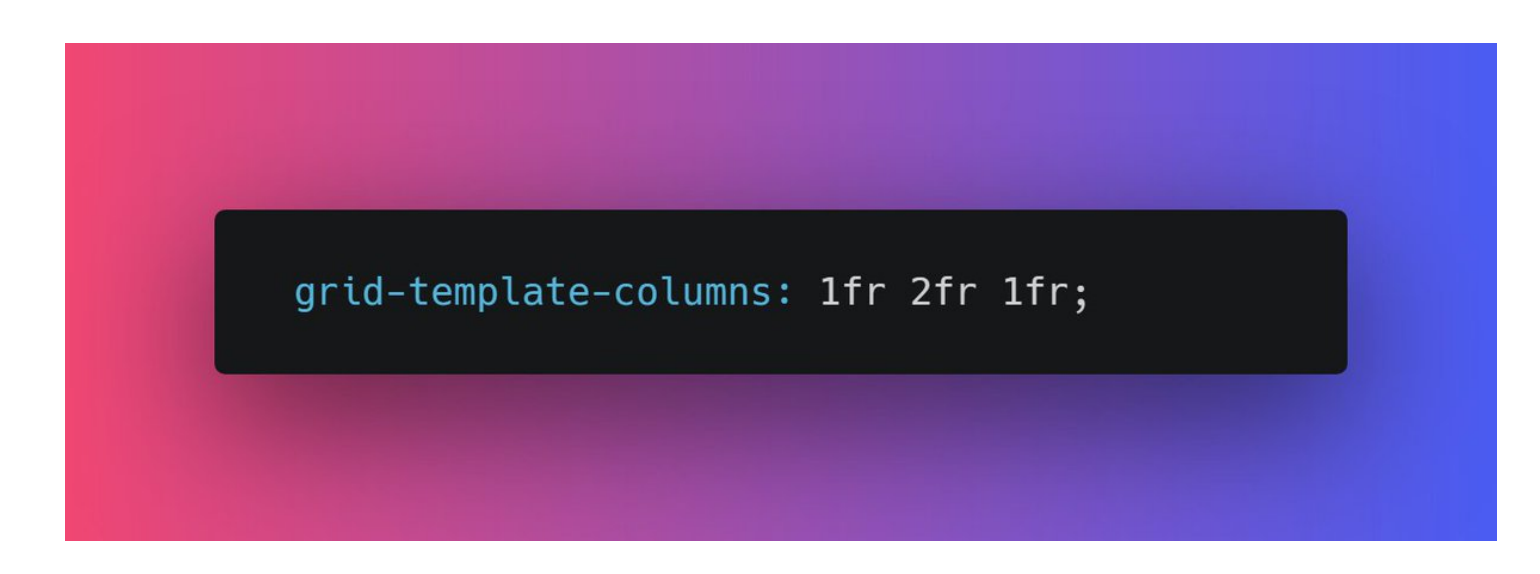

You can use repeat function for fr as well

repeat(2, 1fr 2fr);

It wil repeat 1fr 2fr two times.

{ 10 / 21 }

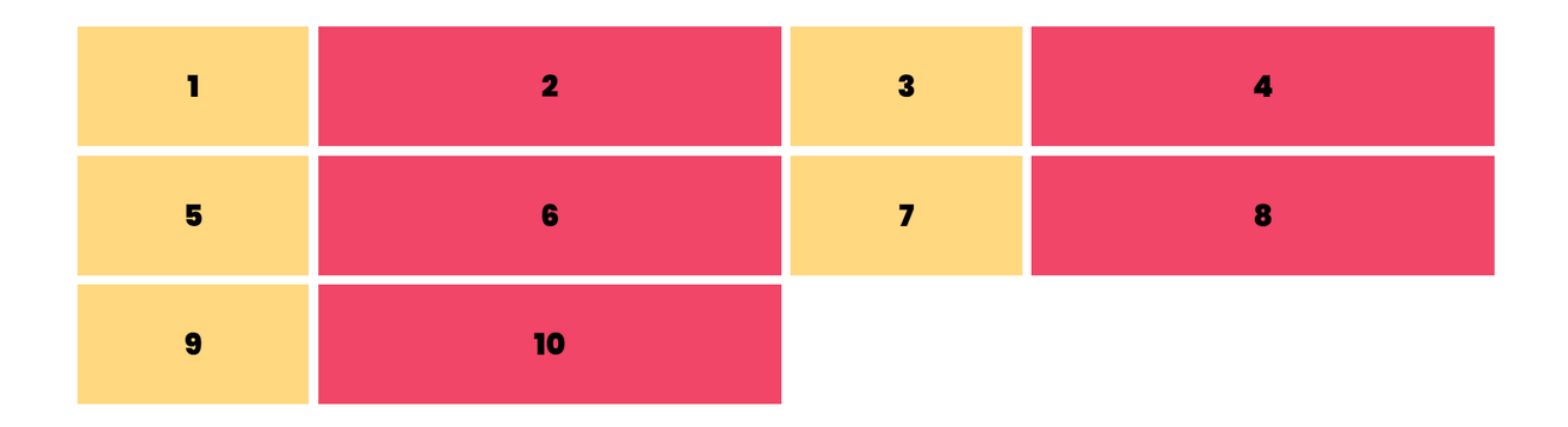

Alright moving forward, you can set he height of grid element using grid-auto-rows

For ex, grid-auto-rows: 200px;

## { 11 / 21 }

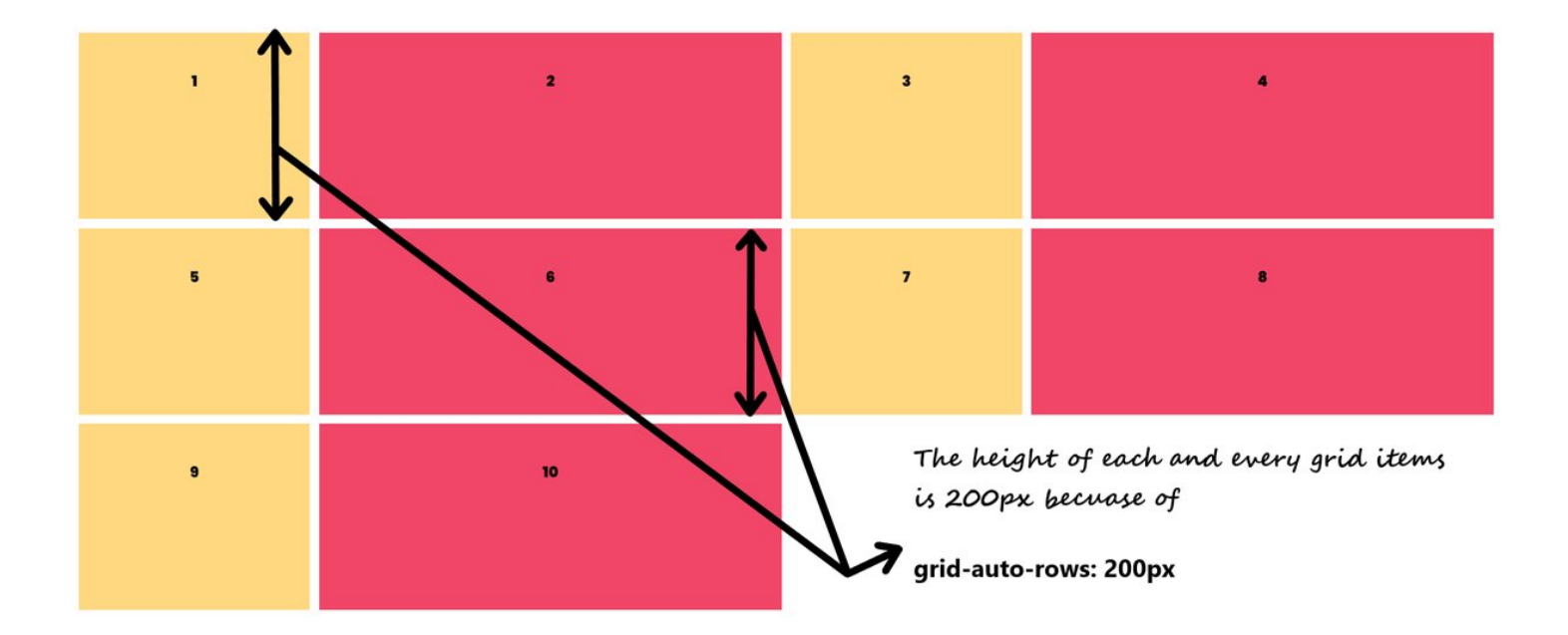

Though there is a problem. By doing this, we are setting the fixed height so content inside items can be overflow.

For example ■■

{ 12 / 21 }

![](_page_6_Figure_0.jpeg)

In order to prevent this kind of issues we have minmax function

grid-auto-rows: minmax(200px, auto);

It's pretty intuitive that the height of gird items will be 200px minimun and "auto" maximun(according to content)

#### { 13 / 21 }

![](_page_6_Figure_5.jpeg)

From 14 to 21

<https://t.co/QcX5188vjp>

Well all that we have covered so far we can do that using flexbox also.

Let's understand the 2 dimensions of grid layout

## { 14 / 21 } [pic.twitter.com/9TEEUlnH58](https://t.co/9TEEUlnH58)

— Pratham \U0001f468\u200d\U0001f4bb\U0001f680 (@Prathkum) [March 24, 2021](https://twitter.com/Prathkum/status/1374652229320286209?ref_src=twsrc%5Etfw)